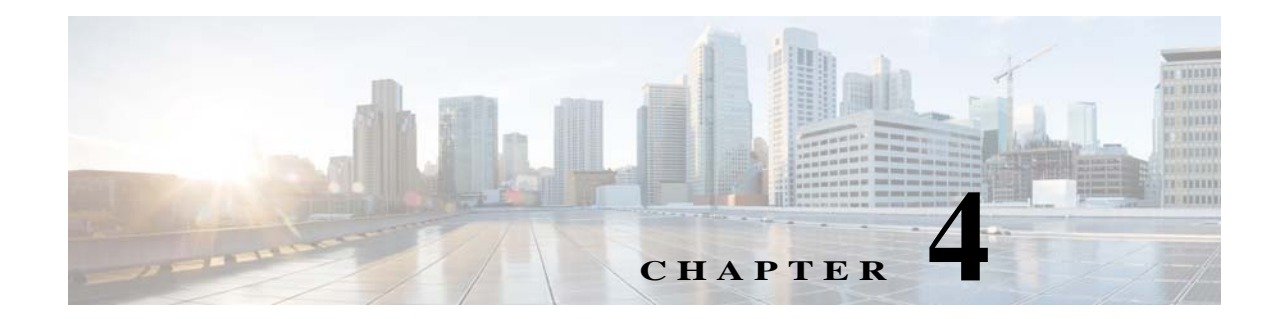

# **Auto Smartports and Static Smartports Macros CLI Commands**

- **•** [macro, page 4-2](#page-1-0)
- [macro auto device, page 4-5](#page-4-0)
- [macro auto execute, page 4-7](#page-6-0)
- **•** [macro auto global processing, page 4-13](#page-12-0)
- **•** [macro auto mac-address-group, page 4-15](#page-14-0)
- **•** [macro auto processing, page 4-17](#page-16-0)
- [macro auto sticky, page 4-18](#page-17-0)
- [macro description, page 4-20](#page-19-0)
- **•** [macro global, page 4-21](#page-20-0)
- **•** [macro global description, page 4-24](#page-23-0)
- **•** [shell trigger, page 4-25](#page-24-0)
- **•** [show macro auto, page 4-27](#page-26-0)
- [show parser macro, page 4-30](#page-29-0)
- **•** [show shell, page 4-33](#page-32-0)

### <span id="page-1-0"></span>**macro**

To apply a macro to an interface or to apply and debug a macro on an interface, use the **macro** interface configuration command.

**macro** {**apply** | **trace**} *macro-name* [**parameter** {*value*}] [**parameter** {*value*}] [**parameter** {*value*}]

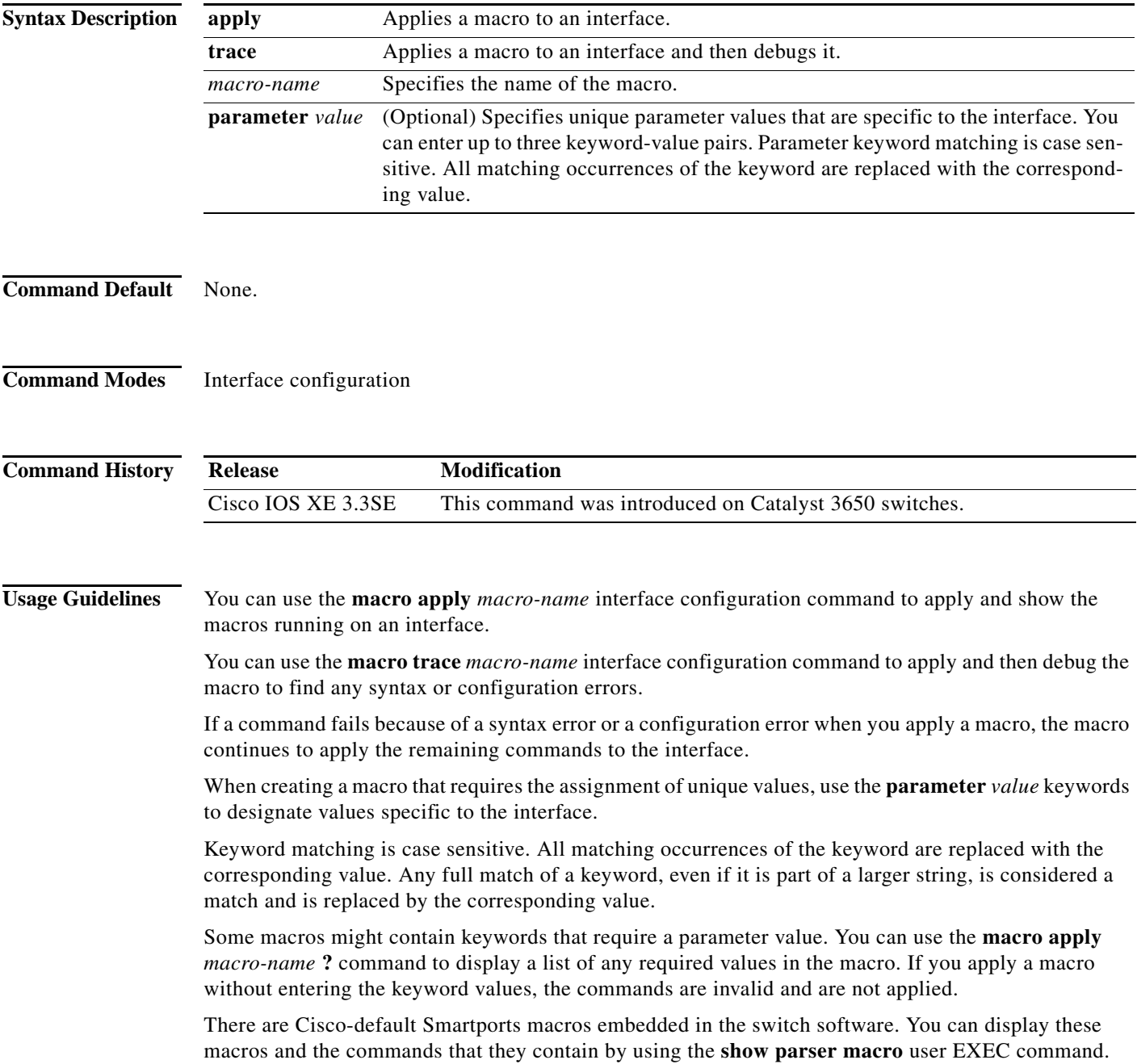

Follow these guidelines when you apply a Cisco-default Smartports macro on an interface:

- **•** Display all macros on the switch by using the **show parser macro** user EXEC command. Display the contents of a specific macro by using the **show parser macro name** *macro-name* user EXEC command.
- **•** Keywords that begin with **\$** indicate that a unique parameter value is required. Append the Cisco-default macro with the required values by using the **parameter** *value* keywords.

The Cisco-default macros use the **\$** character to identify required keywords. You can use the **\$** character to define keywords when you create a macro.

When you apply a macro to an interface, the macro name is automatically added to the interface. You can display the applied commands and macro names by using the **show running-config interface** *interface-id* user EXEC command.

A macro applied to an interface range functions the same way as a macro applied to a single interface. When you use an interface range, the macro is applied sequentially to each interface within the range. If a macro command fails on one interface, it is still applied to the remaining interfaces.

You can delete a macro-applied configuration on an interface by entering the **default interface** *interface-id* interface configuration command.

**Examples** After you use the **macro name** global configuration command, you can apply it to an interface. This example shows how to apply a user-created macro called *duplex* to an interface:

Switch(config-if)# **macro apply duplex**

To debug a macro, use the **macro trace** interface configuration command to find any syntax or configuration errors in the macro as it is applied to an interface.

```
Switch(config-if)# macro trace duplex
Applying command...'duplex auto'
%Error Unknown error.
Applying command...'speed nonegotiate'
```
This example shows how to display the Cisco-default *cisco-desktop* macro and how to apply the macro and set the access VLAN ID to 25 on an interface:

```
Switch# show parser macro cisco-desktop
--------------------------------------------------------------
Macro name : cisco-desktop
Macro type : default
# Basic interface - Enable data VLAN only
# Recommended value for access vlan (AVID) should not be 1
switchport access vlan $AVID
switchport mode access
# Enable port security limiting port to a single
# MAC address -- that of desktop
switchport port-security
switchport port-security maximum 1
# Ensure port-security age is greater than one minute
# and use inactivity timer
switchport port-security violation restrict
switchport port-security aging time 2
switchport port-security aging type inactivity
# Configure port as an edge network port
```
spanning-tree portfast

 $\mathbf{I}$ 

spanning-tree bpduguard enable -------------------------------------------------------------- Switch# Switch# **configure terminal** Enter configuration commands, one per line. End with CNTL/Z. Switch(config)# **interface gigabitethernet1/0/4** Switch(config-if)# **macro apply cisco-desktop \$AVID 25**

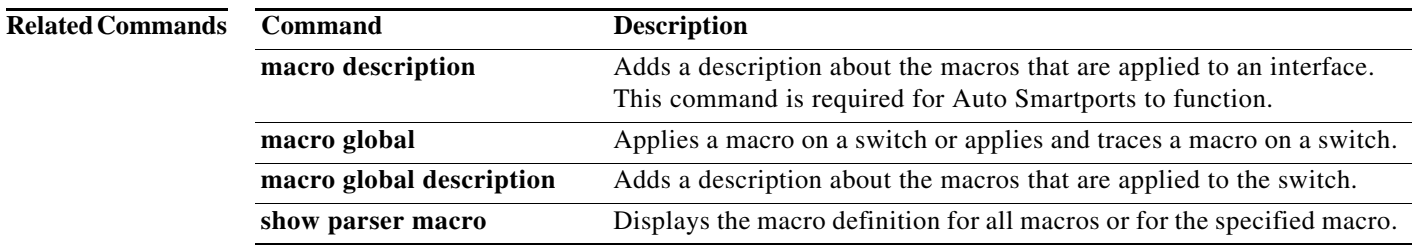

# <span id="page-4-0"></span>**macro auto device**

To replace macro default parameter values with values that are specific to your switch, use the **macro auto device** global configuration command. Use the **no** form of this command to remove the parameter values.

**macro auto device** {**access-point** | **ip-camera** | **lightweight-ap** | **media-player** | **phone** | **router** | **switch**} [*parameter*=*value*]

**no macro auto device** {**access-point** | **ip-camera** | **lightweight-ap** | **media-player** | **phone** | **router** | **switch**} [*parameter*=*value*]

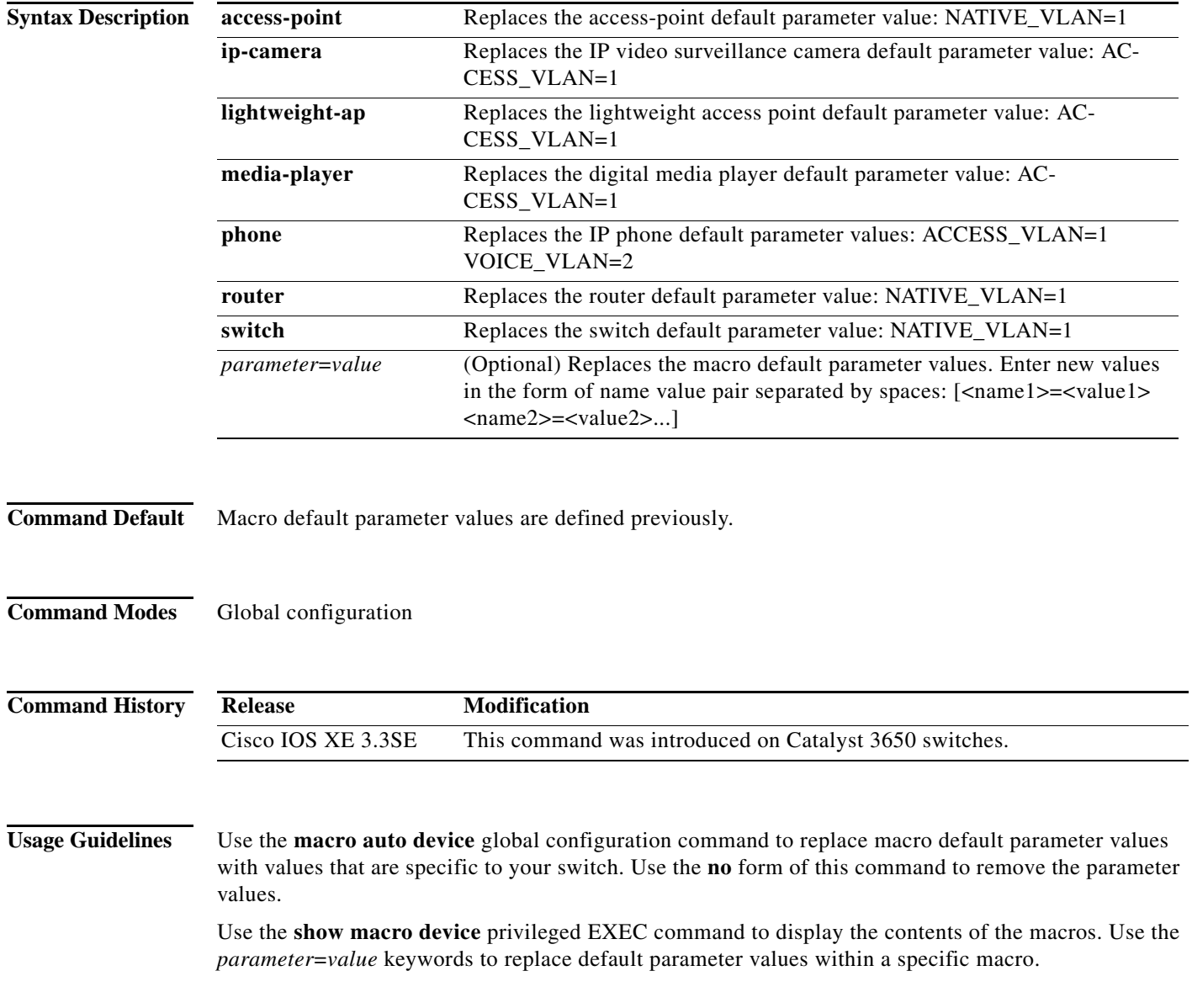

You can also use the **macro auto execute** global configuration command to specify default parameter values. This command also requires that you specify an event trigger and a built-in or user-defined macro. If you enable both the **macro auto device** and the **macro auto execute** commands, the parameters specified in the command last executed is applied to the switch. Only one command is active on the switch.

To verify that a macro is applied to an interface, use the **show macro auto interface** user EXEC command.

**Examples** This example shows how to display the IP phone macro parameter values, enable the IP phone macro, and change the default voice VLAN to 20:

> Switch# **show macro auto device phone** Device:phone Default Macro:CISCO\_PHONE\_AUTO\_SMARTPORT Current Macro:CISCO\_PHONE\_AUTO\_SMARTPORT Configurable Parameters:ACCESS\_VLAN VOICE\_VLAN Defaults Parameters:ACCESS\_VLAN=1 VOICE\_VLAN=2 Current Parameters:ACCESS\_VLAN=1 VOICE\_VLAN=2

Switch# **configure terminal** Enter configuration commands, one per line. End with CNTL/Z. Switch(config)# **macro auto device phone VOICE\_VLAN=20** Switch(config)# **end** Switch# **show macro auto device phone** Device:phone Default Macro:CISCO\_PHONE\_AUTO\_SMARTPORT Current Macro:CISCO\_PHONE\_AUTO\_SMARTPORT Configurable Parameters:ACCESS\_VLAN VOICE\_VLAN Defaults Parameters:ACCESS\_VLAN=1 VOICE\_VLAN=2 Current Parameters:VOICE\_VLAN=20

#### **Related Commands**

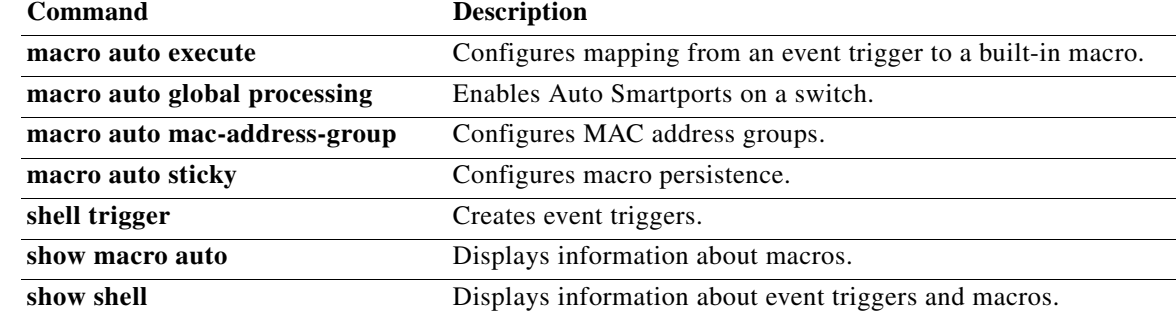

## <span id="page-6-0"></span>**macro auto execute**

To replace built-in macro default values and to configure mapping from an event trigger to a built-in or user-defined macro, use the **macro auto execute** global configuration command.

**macro auto execute** *event trigger* {[**builtin** *built-in macro name*] | [**remote** *url*]} [*parameter*=*value*] [*{function contents}*]

**no macro auto execute** *event trigger* {[**builtin** *built-in macro name*] | [**remote** *url*]} [*parameter*=*value*] [*{function contents}*]

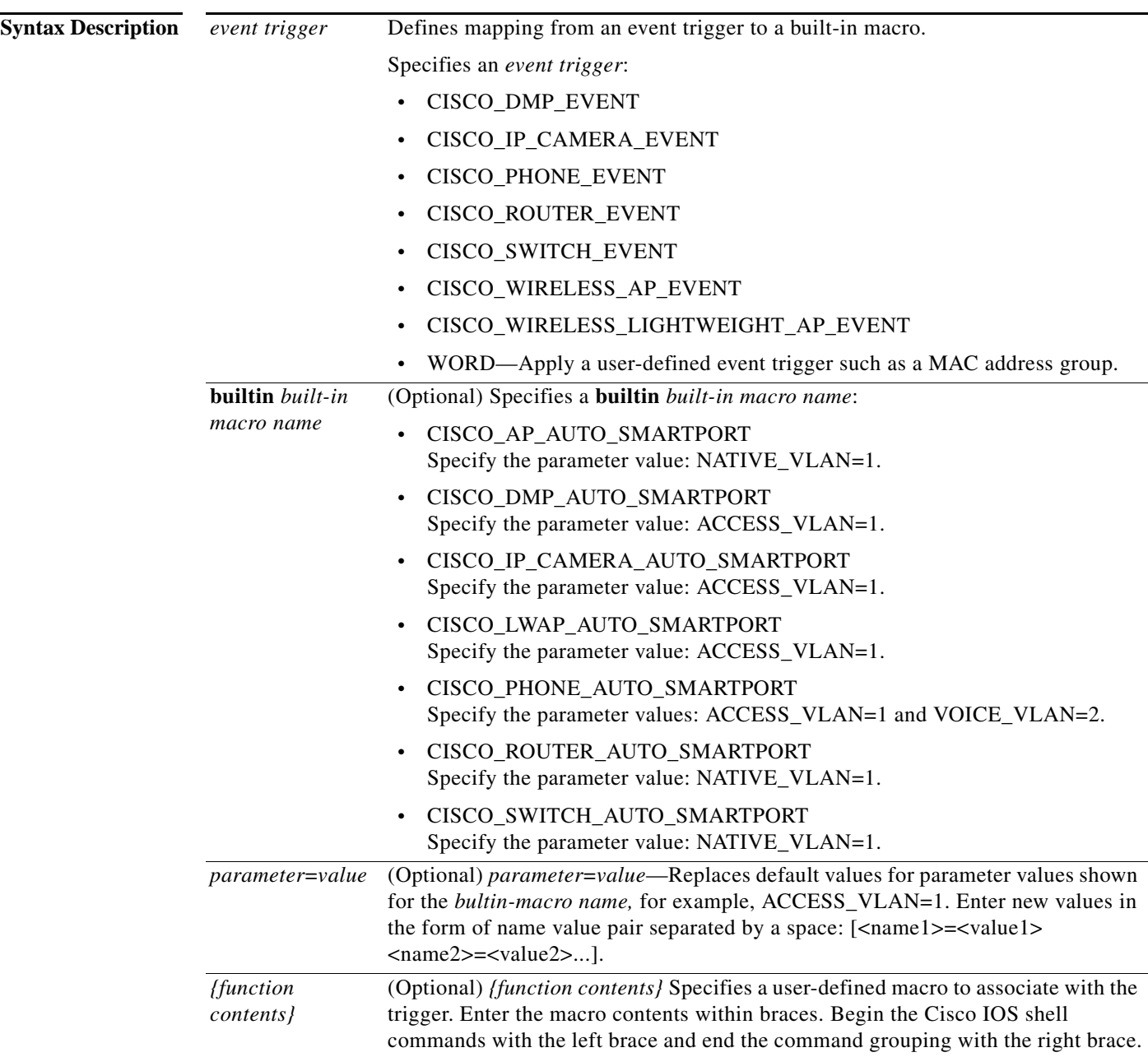

**The Co** 

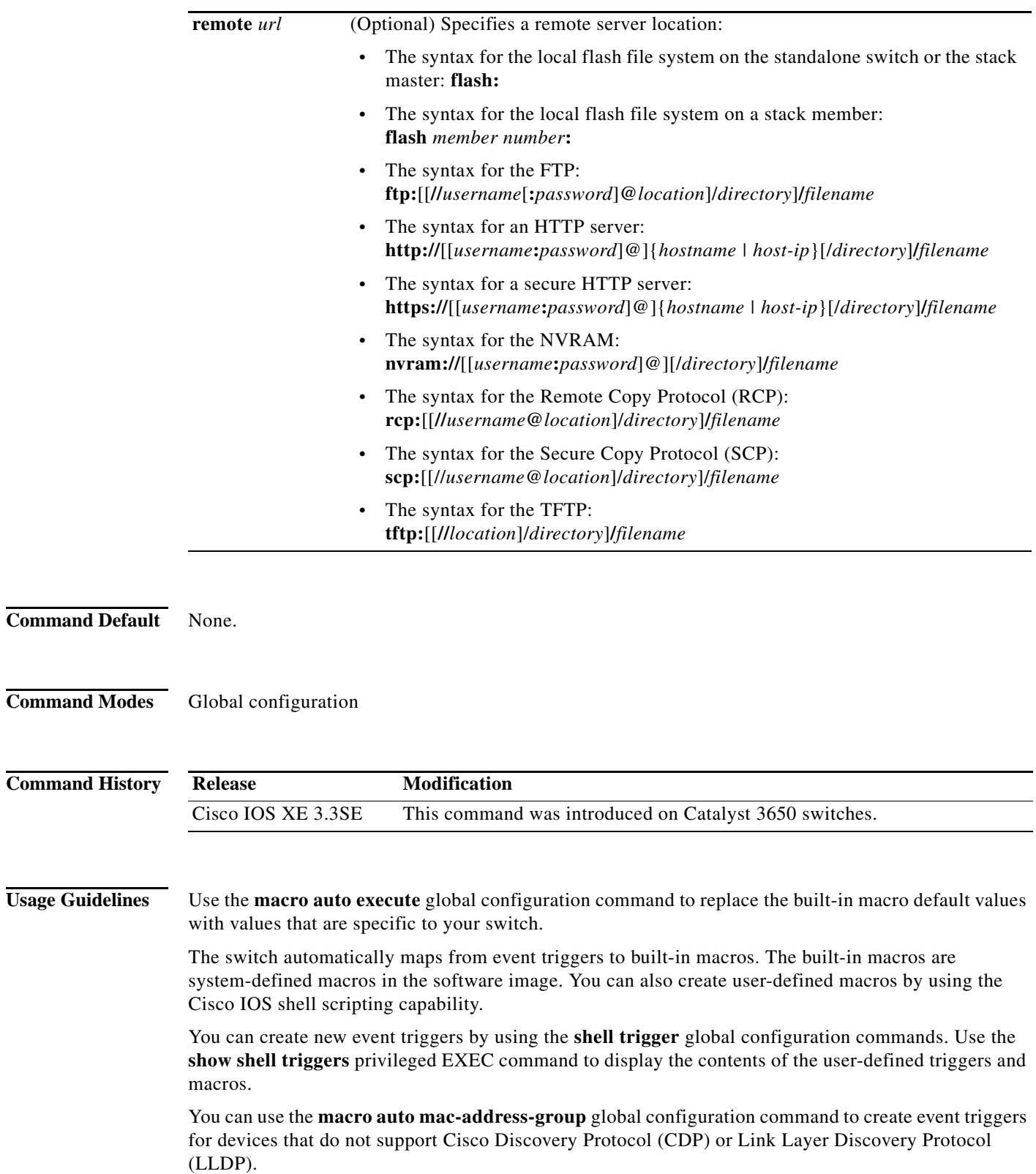

П

You can use the remote macro feature to store macros in a central location for designated network switches to use. You can then maintain and update the macro files for use by multiple switches. Use **remote** *url* to configure the remote server location and macro path information. There are no specific file extension requirements for saved macro files.

Auto Smartports macros and antimacros (the antimacro is the portion of the applied macro that removes it at link down) have these guidelines and limitations:

- **•** You can delete or change the built-in macros. However, you can override a built-in macro by creating a user-defined macro with the same name. To restore the original built-in macro, delete the user-defined macro.
- **•** If you enable both the **macro auto device** and the **macro auto execute** global configuration commands, the parameters specified in the command last executed are applied to the switch. Only one command is active on the switch.
- To avoid system conflicts when macros are applied, remove all port configurations except for 802.1x authentication.
- **•** Do not configure port security when enabling Auto Smartports on the switch.
- **•** If the macro conflicts with the original configuration, either the macro does not apply some of the original configuration commands, or the antimacro does not remove them. (The antimacro is the portion of the applied macro that removes the macro at a link-down event.)

For example, if 802.1x authentication is enabled, you cannot remove the switchport-mode access configuration. Remove the 802.1x authentication before removing the switchport mode configuration.

- **•** A port cannot be a member of an EtherChannel when you apply Auto Smartports macros.
- **•** The built-in-macro default data VLAN is VLAN 1. The default voice VLAN is VLAN 2. If your switch uses different access, native, or voice VLANs, use the **macro auto device** or the **macro auto execute** global configuration commands to configure the values.
- **•** For 802.1x authentication or MAC authentication bypass (MAB), to detect non-Cisco devices, configure the RADIUS server to support the Cisco attribute-value pair **auto-smart-port**=*event trigger*.
- **•** The switch supports Auto Smartport macros only on directly connected devices. Multiple device connections, such as hubs, are not supported.
- If authentication is enabled on a port, the switch ignores a MAC address trigger if authentication fails.
- **•** The order of CLI commands within the macro and the corresponding antimacro can be different.

**Examples** This example shows how to use two built-in macros for connecting Cisco switches and Cisco IP phones to the switch. This example modifies the default voice VLAN, access VLAN, and native VLAN for the trunk interface:

```
Switch# configure terminal
Enter configuration commands, one per line. End with CNTL/Z.
Switch(config)#!!! the next command modifies the access and voice vlans
Switch(config)#!!! for the built in Cisco IP phone auto smartport macro
Switch(config)# macro auto execute CISCO_PHONE_EVENT builtin CISCO_PHONE_AUTO_SMARTPORT 
ACCESS_VLAN=10 VOICE_VLAN=20
Switch(config)#
Switch(config)#!!! the next command modifies the Native vlan used for inter switch trunks
Switch(config)# macro auto execute CISCO_SWITCH_EVENT builtin CISCO_SWITCH_AUTO_SMARTPORT 
NATIVE_VLAN=10
```
 $\mathbf{I}$ 

```
Switch(config)#
Switch(config)#!!! the next command enables auto smart ports globally 
Switch(config)# macro auto global processing 
Switch(config)#
Switch(config)# exit
Switch# !!! here is the running configuration of the interface connected
Switch# !!! to another Cisco Switch after the Macro is applied
Switch#
Switch# show running-config interface gigabitethernet1/0/1
Building configuration...
Current configuration : 284 bytes
!
interface GigabitEthernet1/0/1
 switchport trunk encapsulation dot1q
 switchport trunk native vlan 10
 switchport mode trunk
  srr-queue bandwidth share 10 10 60 20
 queue-set 2
 priority-queue out 
 mls qos trust cos
 auto qos voip trust 
 macro description CISCO_SWITCH_EVENT
end
```
This example shows how to map a user-defined event trigger called media player to a user-defined macro.

- **1.** Connect the media player to an 802.1x- or MAB-enabled switch port.
- **2.** On the RADIUS server, set the attribute-value pair to **auto-smart-port**=DMP\_EVENT.
- **3.** On the switch, create the event trigger DMP\_EVENT, and enter the user-defined macro commands.
- **4.** The switch recognizes the attribute-value pair=DMP\_EVENT response from the RADIUS server and applies the macro associated with this event trigger.

```
Switch(config)# shell trigger DMP_EVENT mediaplayer
Switch(config)# macro auto execute DMP_EVENT { 
if [[ $LINKUP == YES ]]; then 
conf t 
  interface $INTERFACE 
    macro description $TRIGGER 
    switchport access vlan 1 
    switchport mode access 
    switchport port-security 
    switchport port-security maximum 1 
    switchport port-security violation restrict 
    switchport port-security aging time 2 
    switchport port-security aging type inactivity 
    spanning-tree portfast 
    spanning-tree bpduguard enable 
    exit 
fi 
if [[ $LINKUP == NO ]]; then 
conf t 
interface $INTERFACE 
      no macro description $TRIGGER 
      no switchport access vlan 1 
      if [[ $AUTH_ENABLED == NO ]]; then 
         no switchport mode access 
      fi 
      no switchport port-security 
      no switchport port-security maximum 1
```
**fi**

```
 no switchport port-security violation restrict 
 no switchport port-security aging time 2 
 no switchport port-security aging type inactivity 
 no spanning-tree portfast 
 no spanning-tree bpduguard enable 
 exit
```
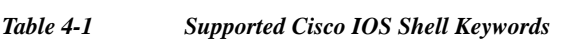

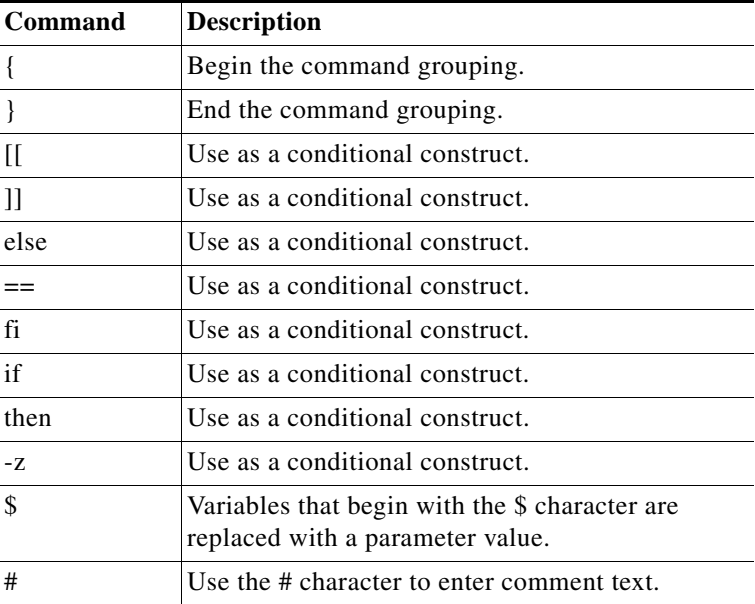

 $\overline{a}$ 

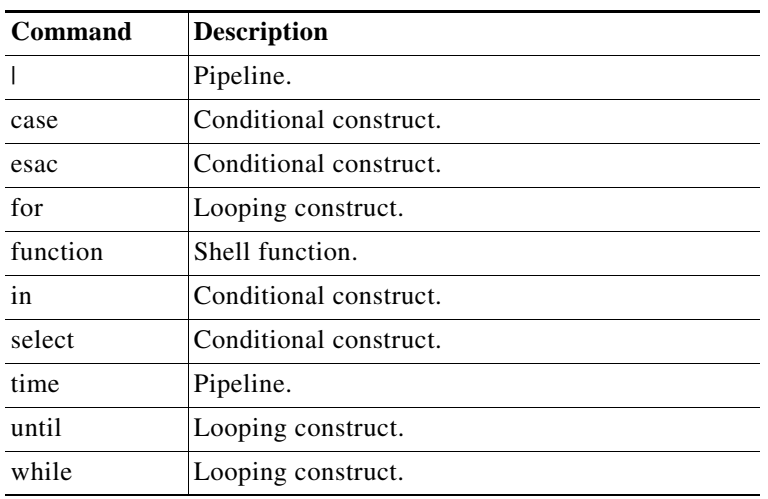

#### *Table 4-2 Unsupported Cisco IOS Shell Reserved Keywords*

#### **Related Commands**

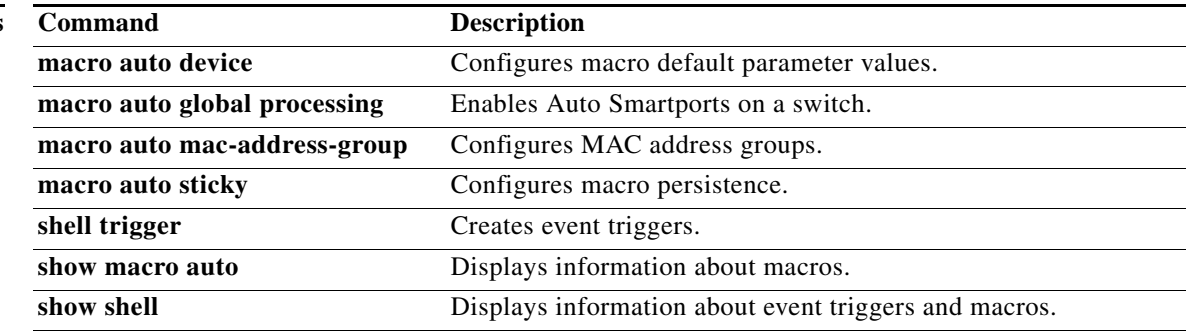

×

## <span id="page-12-0"></span>**macro auto global processing**

To enable Auto Smartports macros on the switch, use the **macro auto global processing** global configuration command. Use the **no** form of this command to disable the macros.

**macro auto global processing**

**no macro auto global processing**

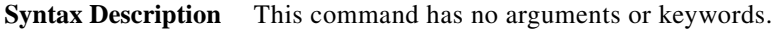

- **Command Default** Auto Smartports is disabled.
- **Command Modes** Global configuration

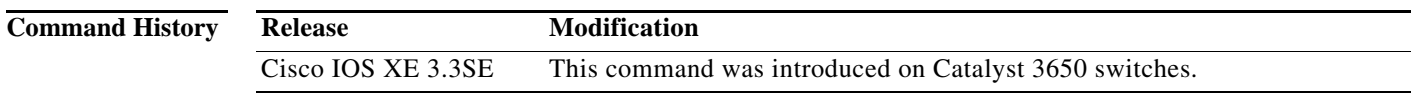

**Usage Guidelines** Use the **macro auto global processing** global configuration command to globally enable macros on the *switch*. To disable macros on a specific *port*, use the **no macro auto processing** command in interface mode.

> When using 802.1x or MAB authentication, you need to configure the RADIUS server to support the Cisco attribute-value pair **auto-smart-port**=*event trigger*. If authentication fails, the macro is not applied. If the 802.1x or MAB authentication fails on the interface, the switch does not use the fallback CDP event trigger.

When CDP-identified devices advertise multiple capabilities, the switch chooses a capability first by switch and then by router.

To verify that a macro is applied to an interface, use the **show macro auto interface** privileged EXEC command.

**Examples** This example shows how enable Auto Smartports on the switch and to disable the feature on a specific interface:

> Switch(config)# **macro auto global processing** Switch(config)# **interface** *interface\_id* Switch(config-if)# **no macro auto processing**

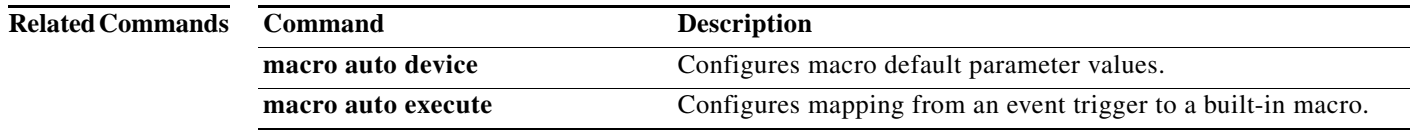

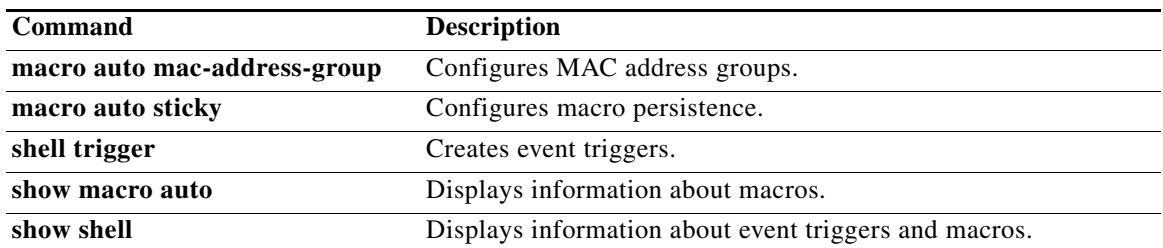

a ka

## <span id="page-14-0"></span>**macro auto mac-address-group**

To create an event trigger for devices that do not support Cisco Discovery Protocol (CDP) or Link Layer Discover Protocol (LLDP), use the **macro auto mac-address-group** global configuration command. Use the **no** form of this command to delete the group.

**no macro auto mac-address-group** *name* [**mac-address list** *list*] | [**oui** [**list** *list* | **range** *start-value* **size** *number*]]

| <b>Syntax Description</b> | name                                                                                                    | Specifies the group name.                                                                                     |
|---------------------------|----------------------------------------------------------------------------------------------------|----------------------------------------------------------------------------------------------------|
|                           | mac-address list list                                                                                                    | (Optional) Configures a list of MAC addresses separated by a space.                                           |
|                           | oui                                                                                                    | (Optional) Specifies an operationally unique identifier (OUI) list or range.                                  |
|                           |                                                                                                    | list—Enter an OUI list in hexadecimal format separated by spaces.<br>$\bullet$                                |
|                           |                                                                                                    | range—Enter the starting OUI hexadecimal value (start-value).                                                 |
|                           |                                                                                                    | size—Enter the length of the range ( <i>number</i> ) from 1 to 5 to create a list<br>of sequential addresses. |
| <b>Command Default</b>    | No groups are defined.                                                                                                    |                                                                                                    |
| <b>Command Modes</b>      | Group configuration                                                                                                    |                                                                                                    |
| <b>Command History</b>    | Release                                                                                                    | <b>Modification</b>                                                                                           |
|                           | Cisco IOS XE 3.3SE                                                                                                    | This command was introduced on Catalyst 3650 switches.                                                        |
| <b>Usage Guidelines</b>   | Use the macro auto mac-address-group global configuration command to create an event trigger for<br>devices that do not support CDP or LLDP. Use the MAC address group as a trigger to map to a built-in<br>or user-defined macro by using the <b>macro auto execute</b> global configuration command. At link-up, the<br>switch detects the device type and applies the specified macro. |                                                                                                    |
|                           | The switch supports up to ten MAC address groups. Each group can have up to 32 OUI and 32 MAC<br>configured addresses.                                                                                                    |                                                                                                    |
| <b>Examples</b>           | This example shows how to create a MAC-address-group event trigger called <i>address_trigger</i> and how<br>to verify your entries:                                                                                                    |                                                                                                    |
|                           | Switch# configure terminal<br>Enter configuration commands, one per line. End with CNTL/Z.<br>Switch (config)# macro auto address-group mac address trigger<br>Switch (config-addr-grp-mac)# mac-address list 2222.3333.3334 22.33.44 a.b.c<br>Switch (config-addr-grp-mac)# oui list 455555 233244                                                                                       |                                                                                                    |

**Auto Smartports Configuration Guide**

**macro auto mac-address-group** *name* [**mac-address list** *list*] | [**oui** [**list** *list* | **range** *start-value* **size** *number*]]

```
Switch(config-addr-grp-mac)# oui range 333333 size 2
Switch(config-addr-grp-mac)# exit
Switch(config)# end
Switch# show running configuration
!
!macro auto mac-address-group address_trigger
 oui list 333334
 oui list 333333
 oui list 233244
 oui list 455555
 mac-address list 000A.000B.000C
 mac-address list 0022.0033.0044
 mac-address list 2222.3333.3334
!
```
<output truncated>

#### **Related Commands**

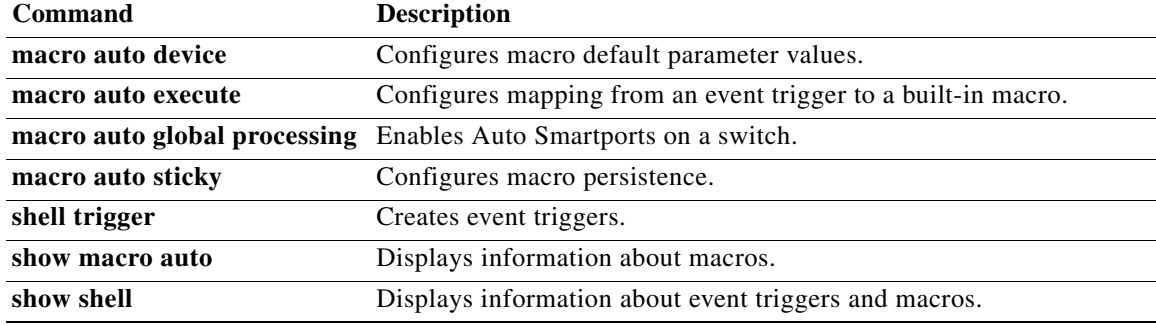

×

## <span id="page-16-0"></span>**macro auto processing**

To enable Auto Smartports macros on an interface, use the **macro auto processing** interface configuration command. Use the **no** form of this command to disable the macros.

**macro auto processing**

**no macro auto processing**

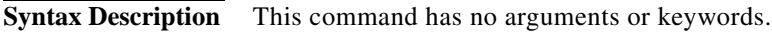

- **Command Default** Auto Smartports is disabled.
- **Command Modes** Interface configuration

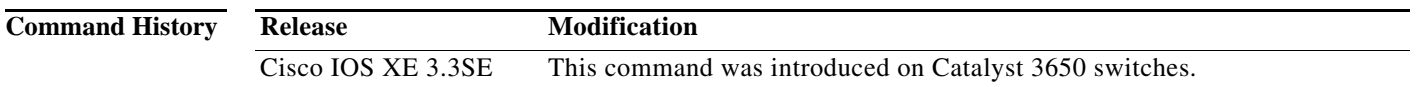

**Usage Guidelines** Use the **macro auto processing** interface configuration command to enable macros on a specific interface. To disable macros on a specific interface, use the **no macro auto processing** interface configuration command.

> A port cannot be a member of an EtherChannel when you apply Auto Smartports macros. If you use EtherChannels, disable Auto Smartports on the EtherChannel interface by using the **no macro auto processing** interface configuration command. The EtherChannel interface applies the configuration to the member interfaces.

> To verify that a macro is applied to an interface, use the **show macro auto interface** privileged EXEC command.

### **Examples** This example shows how to enable Auto Smartports on the switch and to disable the feature on a specific interface: Switch(config)# **interface gigabitethernet 0/1**

Switch(config-if)# **no macro auto processing** Switch(config-if)# **exit** Switch(config)# **macro auto global processing**

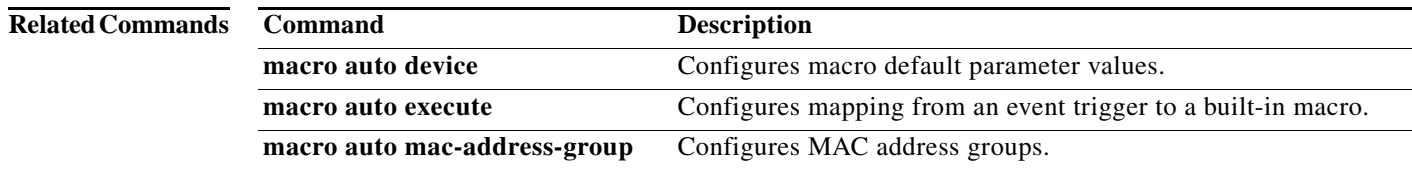

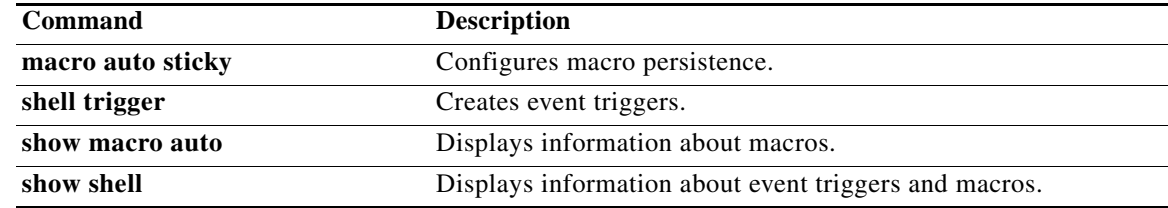

## <span id="page-17-0"></span>**macro auto sticky**

To configure macros to remain active after a link-down event, referred to as *macro persistence*, use the **macro auto sticky** global configuration command. Use the **no** form of this command to disable the macro persistence.

**macro auto sticky**

**no macro auto sticky**

- **Syntax Description** This command has no arguments or keywords.
- **Command Default** Macro persistence is disabled.
- **Command Modes** Global configuration

**Command History Release Modification** Cisco IOS XE 3.3SE This command was introduced on Catalyst 3650 switches.

**Usage Guidelines** Use the **macro auto sticky** global configuration command so that macros remain active after a link-down event.

#### **Examples**

This example shows how to enable macro persistence in the global configuration mode:

Switch# **configure terminal** Enter configuration commands, one per line. End with CNTL/Z. Switch(config-if)# **macro auto sticky**

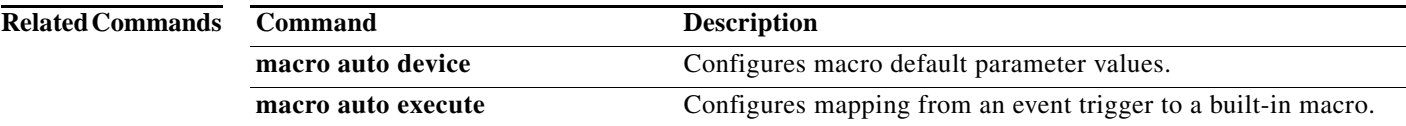

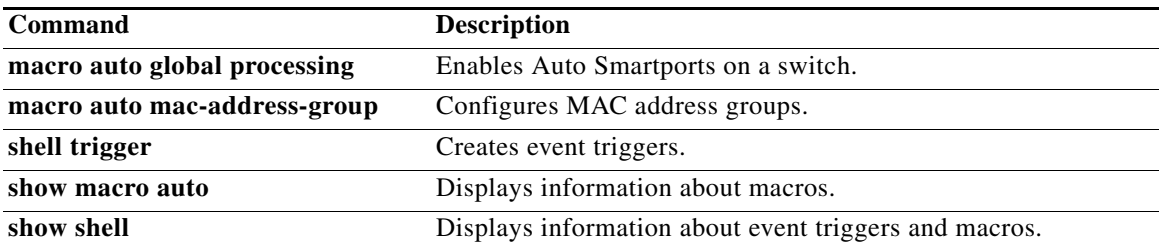

 $\blacksquare$ 

# <span id="page-19-0"></span>**macro description**

To enter a description about which macros are applied to an interface, use the **macro description**  interface configuration command. Use the **no** form of this command to remove the description. This command is mandatory for Auto Smartports to work.

**macro description** *text*

**no macro description** *text*

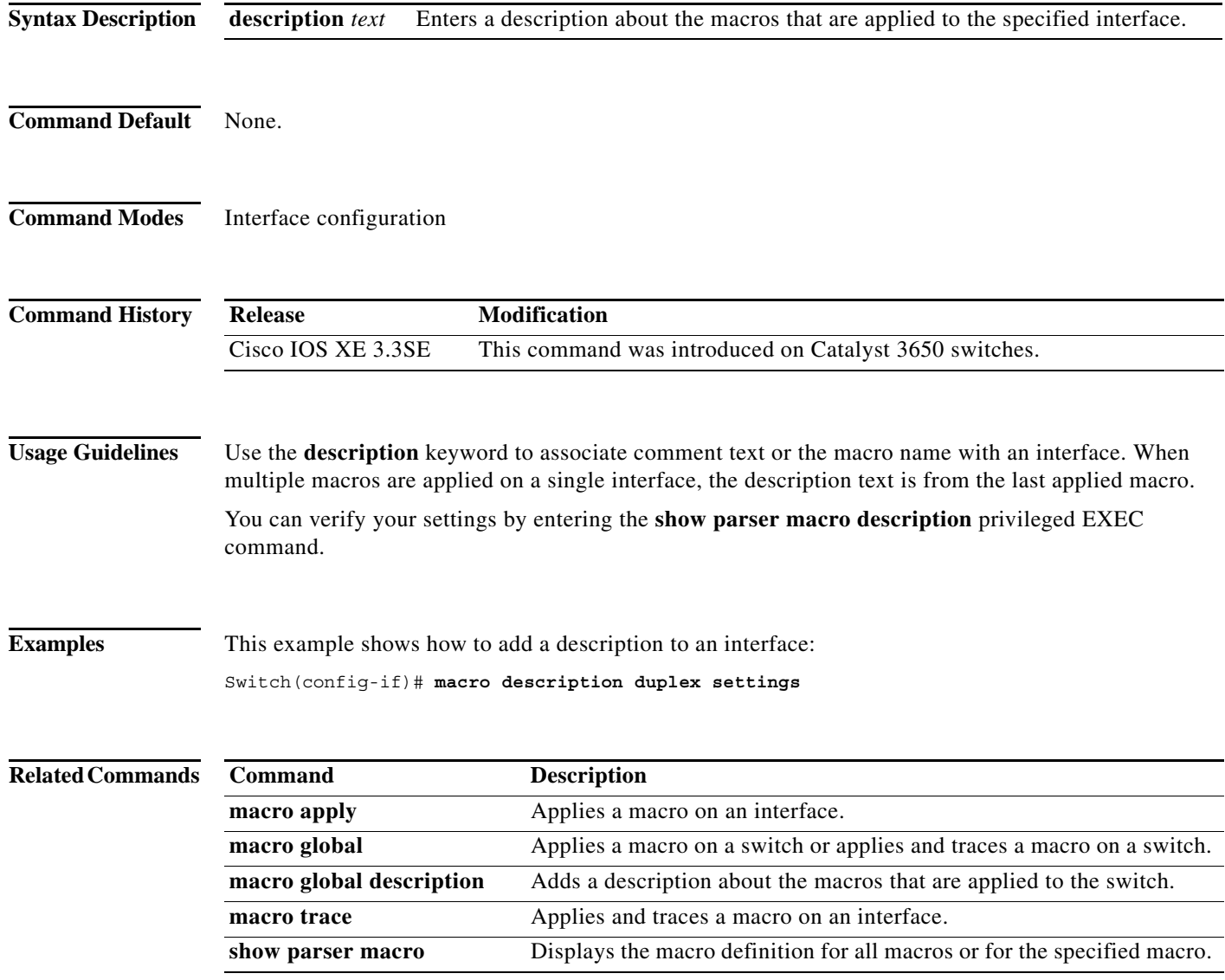

## <span id="page-20-0"></span>**macro global**

To apply a macro to a switch or to apply and debug a macro on a switch, use the **macro global** global configuration command.

**macro global** {**apply** | **trace**} *macro-name* [**parameter** {*value*}] [**parameter** {*value*}] [**parameter** {*value*}]

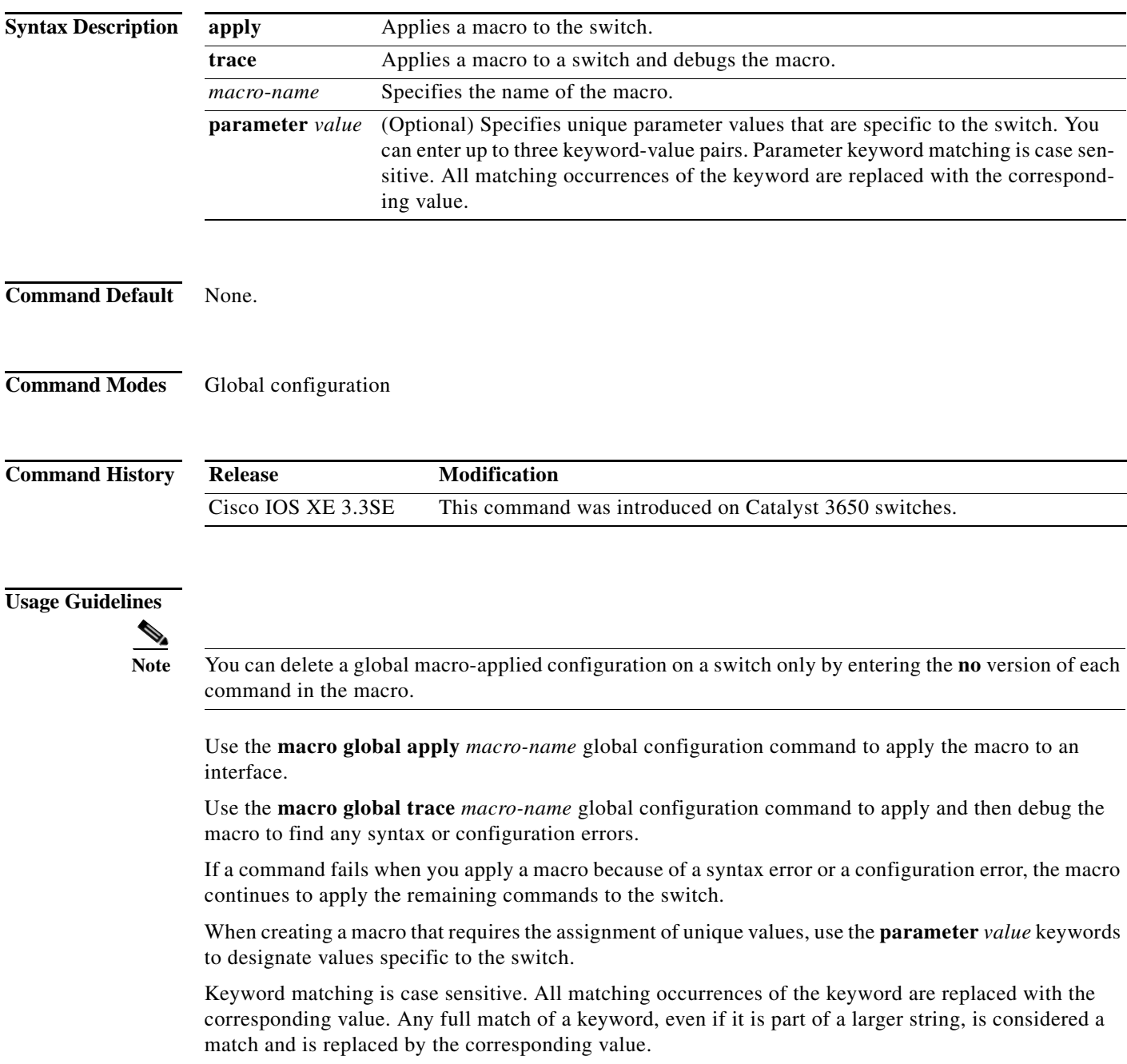

Some macros might contain keywords that require a parameter value. You can use the **macro global apply** *macro-name* **?** command to display a list of any required values in the macro. If you apply a macro without entering the keyword values, the commands are invalid and are not applied.

There are Cisco-default Smartports macros embedded in the switch software. You can display these macros and the commands they contain by using the **show parser macro** user EXEC command.

Follow these guidelines when you apply a Cisco-default Smartports macro on a switch:

- **•** Display all macros on the switch by using the **show parser macro** user EXEC command. Display the contents of a specific macro by using the **show parser macro name** *macro-name* user EXEC command.
- **•** Keywords that begin with **\$** indicate that a unique parameter value is required. Append the Cisco-default macro with the required values by using the **parameter** *value* keywords.

The Cisco-default macros use the **\$** character to help identify required keywords. There is no restriction on using the **\$** character to define keywords when you create a macro.

When you apply a macro to a switch, the macro name is automatically added to the switch. You can display the applied commands and macro names by using the **show running-config** user EXEC command.

**Examples** After you have created a new macro by using the **macro auto execute** global configuration command, you can apply it to a switch. This example shows how see the **snmp** macro, how to apply the macro, set the hostname to test-server, and set the IP precedence value to 7:

```
Switch# show parser macro name snmp
Macro name : snmp
Macro type : customizable
#enable port security, linkup, and linkdown traps
snmp-server enable traps port-security
snmp-server enable traps linkup
snmp-server enable traps linkdown
#set snmp-server host
snmp-server host ADDRESS
#set SNMP trap notifications precedence
snmp-server ip precedence VALUE
                                  --------------------------------------------------
Switch(config)# macro global apply snmp ADDRESS test-server VALUE 7
```
To debug a macro, use the **macro global trace** global configuration command to find any syntax or configuration errors in the macro when you apply it to a switch. In this example, the **ADDRESS** parameter value was not entered, the snmp-server host command failed, and the remainder of the macro is applied to the switch:

```
Switch(config)# macro global trace snmp VALUE 7
Applying command...'snmp-server enable traps port-security'
Applying command...'snmp-server enable traps linkup'
Applying command...'snmp-server enable traps linkdown'
Applying command...'snmp-server host'
%Error Unknown error.
Applying command...'snmp-server ip precedence 7'
```
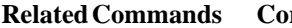

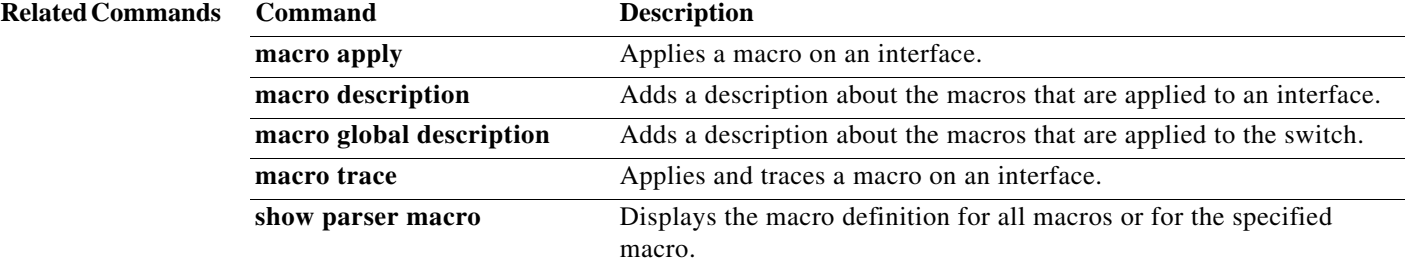

# <span id="page-23-0"></span>**macro global description**

To enter a description about the macros that are applied to a switch, use the **macro global description**  global configuration command. Use the **no** form of this command to remove the description.

**macro global description** *text*

**no macro global description** *text*

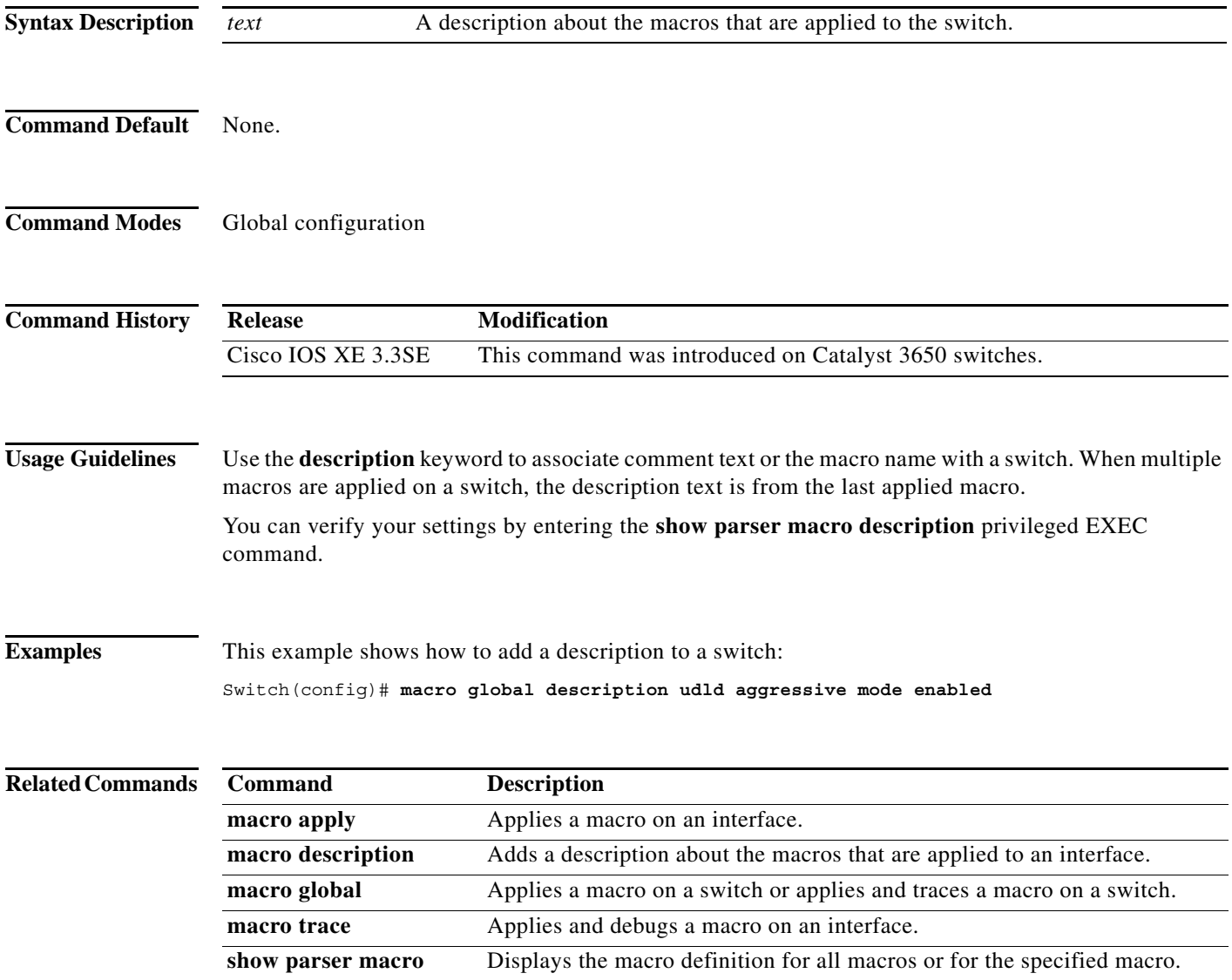

# <span id="page-24-0"></span>**shell trigger**

To create an event trigger, use the **shell trigger** global configuration command. Use the **no** form of this command to delete the trigger.

**shell trigger** *identifier description*

**no shell trigger** *identifier description*

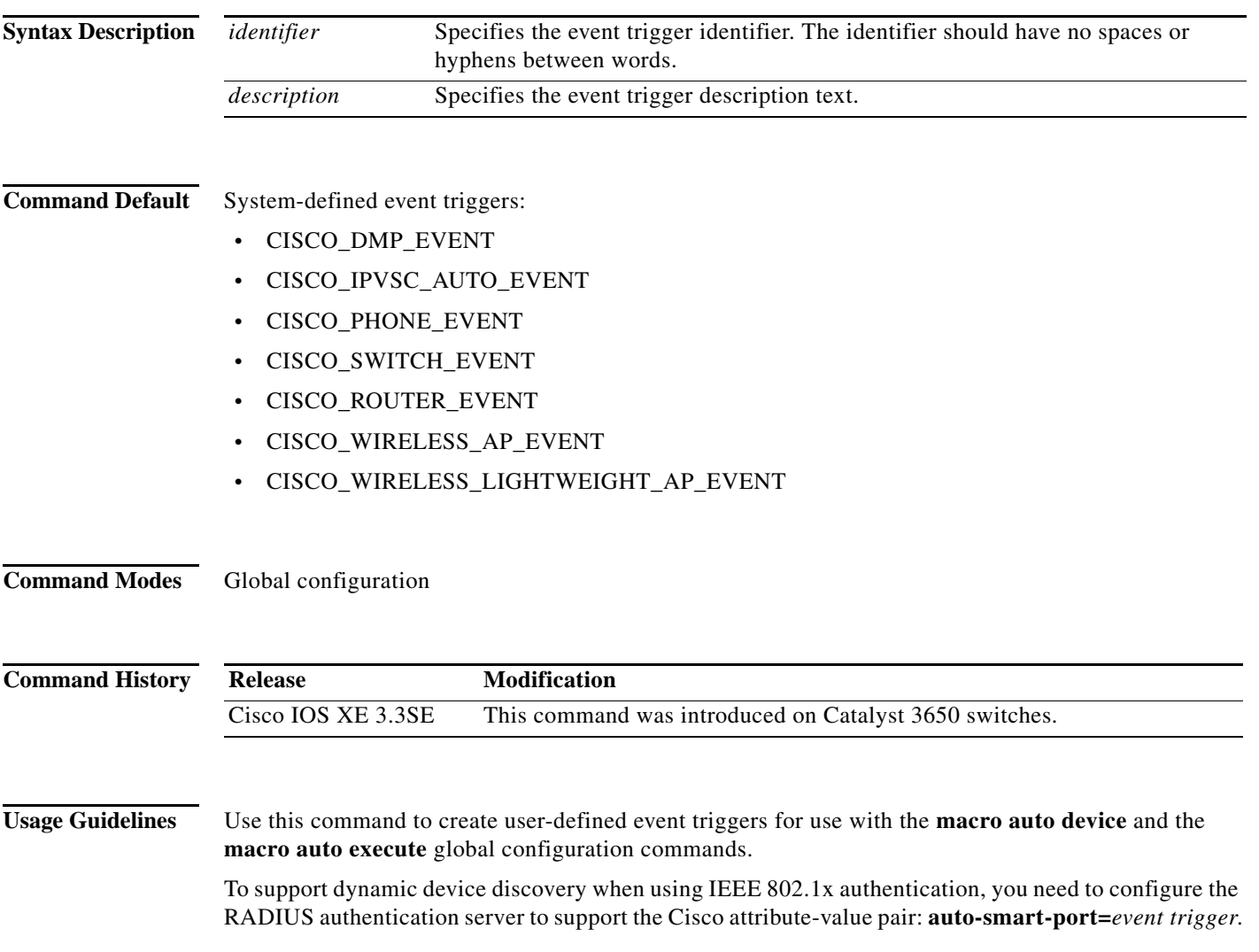

**Examples** This example shows how to create a user-defined event trigger called RADIUS\_MAB\_EVENT:

Switch# **configure terminal**

Enter configuration commands, one per line. End with CNTL/Z. Switch(config)# **shell trigger RADIUS\_MAB\_EVENT MAC\_AuthBypass Event**  Switch(config)# **end**

### **Related Commands Command Description**

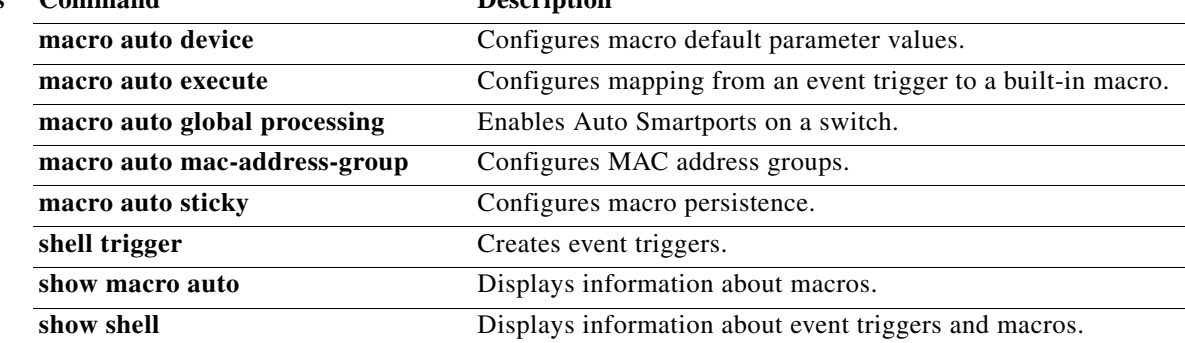

**The Contract of the Contract of the Contract of the Contract of the Contract of the Contract of the Contract of the Contract of the Contract of the Contract of the Contract of the Contract of the Contract of the Contract** 

# <span id="page-26-0"></span>**show macro auto**

To display Auto Smartports macro information, use the **show macro auto** user EXEC command.

**show macro auto** {**address-group** [*address-group-name*] | **device** [**access-point**] [**ip-camera**] [**lightweight-ap**] [**media-player**] [**phone**] [**router**] [**switch**] | **global** [*event\_trigger*] | **interface**  [*interface\_id*]}

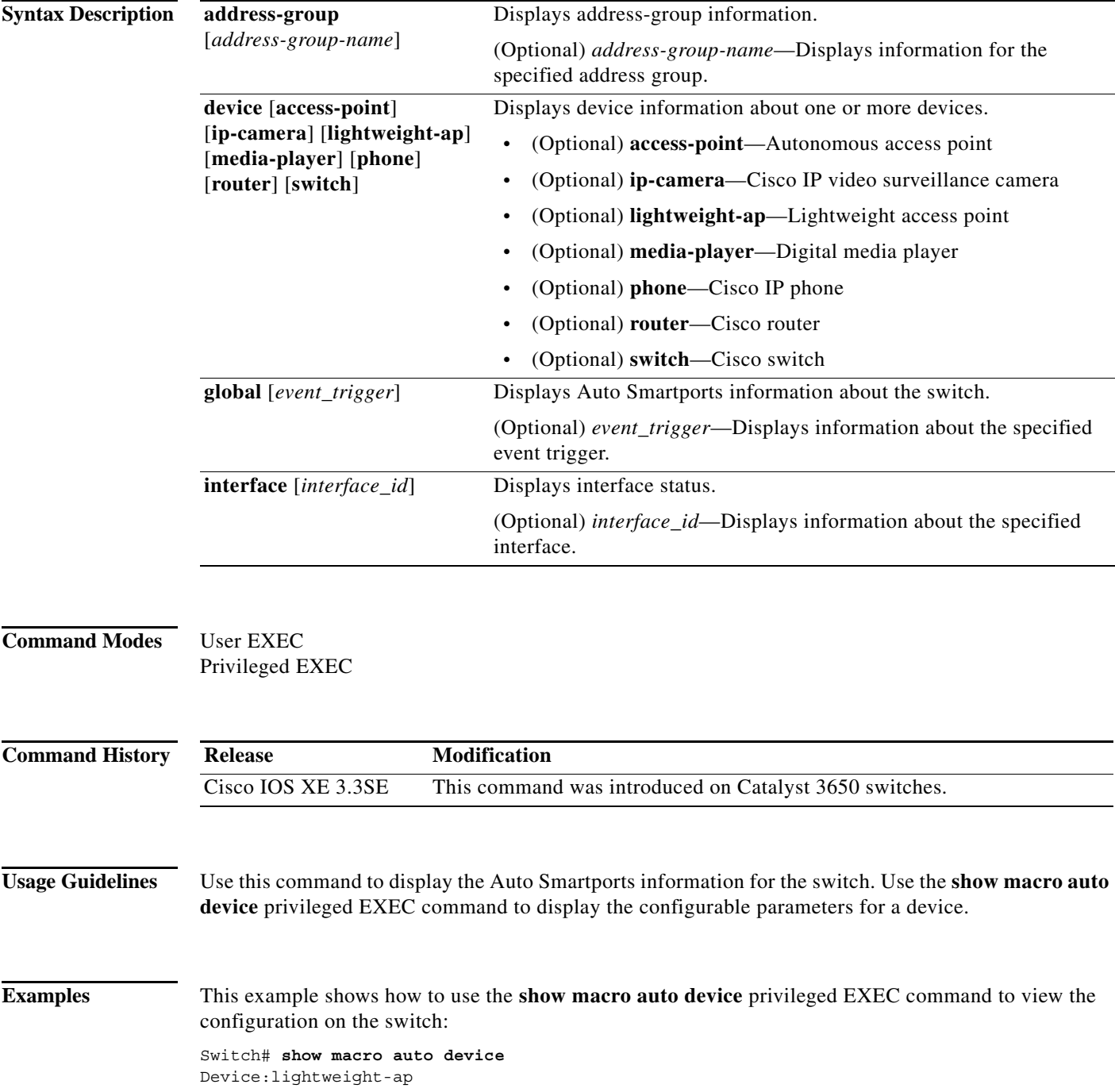

Default Macro:CISCO\_LWAP\_AUTO\_SMARTPORT Current Macro:CISCO\_LWAP\_AUTO\_SMARTPORT Configurable Parameters:ACCESS\_VLAN Defaults Parameters:ACCESS\_VLAN=1 Current Parameters:ACCESS\_VLAN=1 Device:access-point Default Macro:CISCO\_AP\_AUTO\_SMARTPORT Current Macro:CISCO\_AP\_AUTO\_SMARTPORT Configurable Parameters:NATIVE\_VLAN Defaults Parameters:NATIVE\_VLAN=1 Current Parameters:NATIVE\_VLAN=1 Device:phone Default Macro:CISCO\_PHONE\_AUTO\_SMARTPORT Current Macro:CISCO\_PHONE\_AUTO\_SMARTPORT Configurable Parameters:ACCESS\_VLAN VOICE\_VLAN Defaults Parameters:ACCESS\_VLAN=1 VOICE\_VLAN=2 Current Parameters:ACCESS\_VLAN=1 VOICE\_VLAN=2 Device:router Default Macro:CISCO\_ROUTER\_AUTO\_SMARTPORT Current Macro:CISCO\_ROUTER\_AUTO\_SMARTPORT Configurable Parameters:NATIVE\_VLAN Defaults Parameters:NATIVE\_VLAN=1 Current Parameters:NATIVE\_VLAN=1 Device:switch Default Macro:CISCO\_SWITCH\_AUTO\_SMARTPORT Current Macro:CISCO\_SWITCH\_AUTO\_SMARTPORT Configurable Parameters:NATIVE\_VLAN Defaults Parameters:NATIVE\_VLAN=1 Current Parameters:NATIVE\_VLAN=1 Device:ip-camera Default Macro:CISCO\_IP\_CAMERA\_AUTO\_SMARTPORT Current Macro:CISCO\_IP\_CAMERA\_AUTO\_SMARTPORT Configurable Parameters:ACCESS\_VLAN Defaults Parameters:ACCESS\_VLAN=1 Current Parameters:ACCESS\_VLAN=1 Device:media-player

Default Macro:CISCO\_DMP\_AUTO\_SMARTPORT Current Macro:CISCO\_DMP\_AUTO\_SMARTPORT Configurable Parameters:ACCESS\_VLAN Defaults Parameters:ACCESS\_VLAN=1 Current Parameters:ACCESS\_VLAN=1

This example shows how to use the **show macro auto address-group** *name* privileged EXEC command to view the TEST3 address group configuration on the switch:

Switch# **show macro auto address-group TEST3** MAC Address Group Configuration:

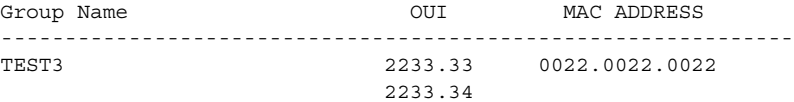

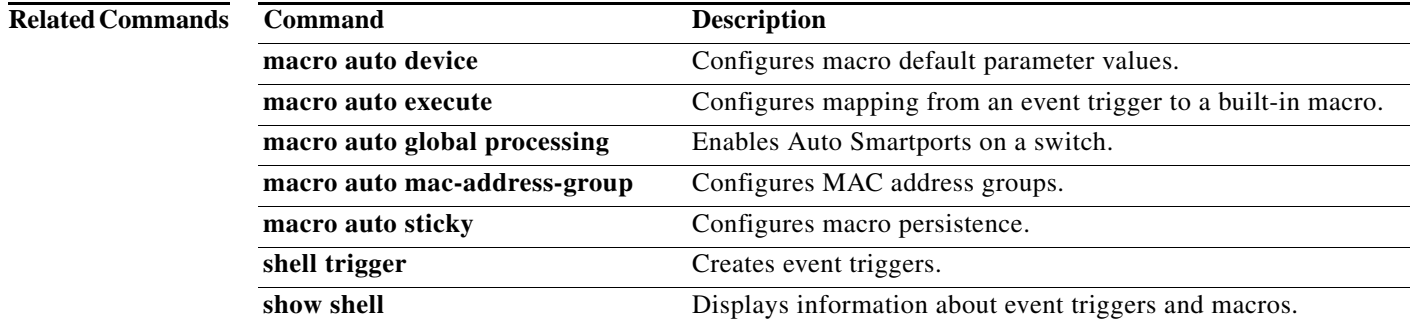

# <span id="page-29-0"></span>**show parser macro**

To display the parameters for all configured macros or for one macro on the switch, use the **show parser macro** user EXEC command.

**show parser macro** [{**brief** | **description** [**interface** *interface-id*] | **name** *macro-name*}]

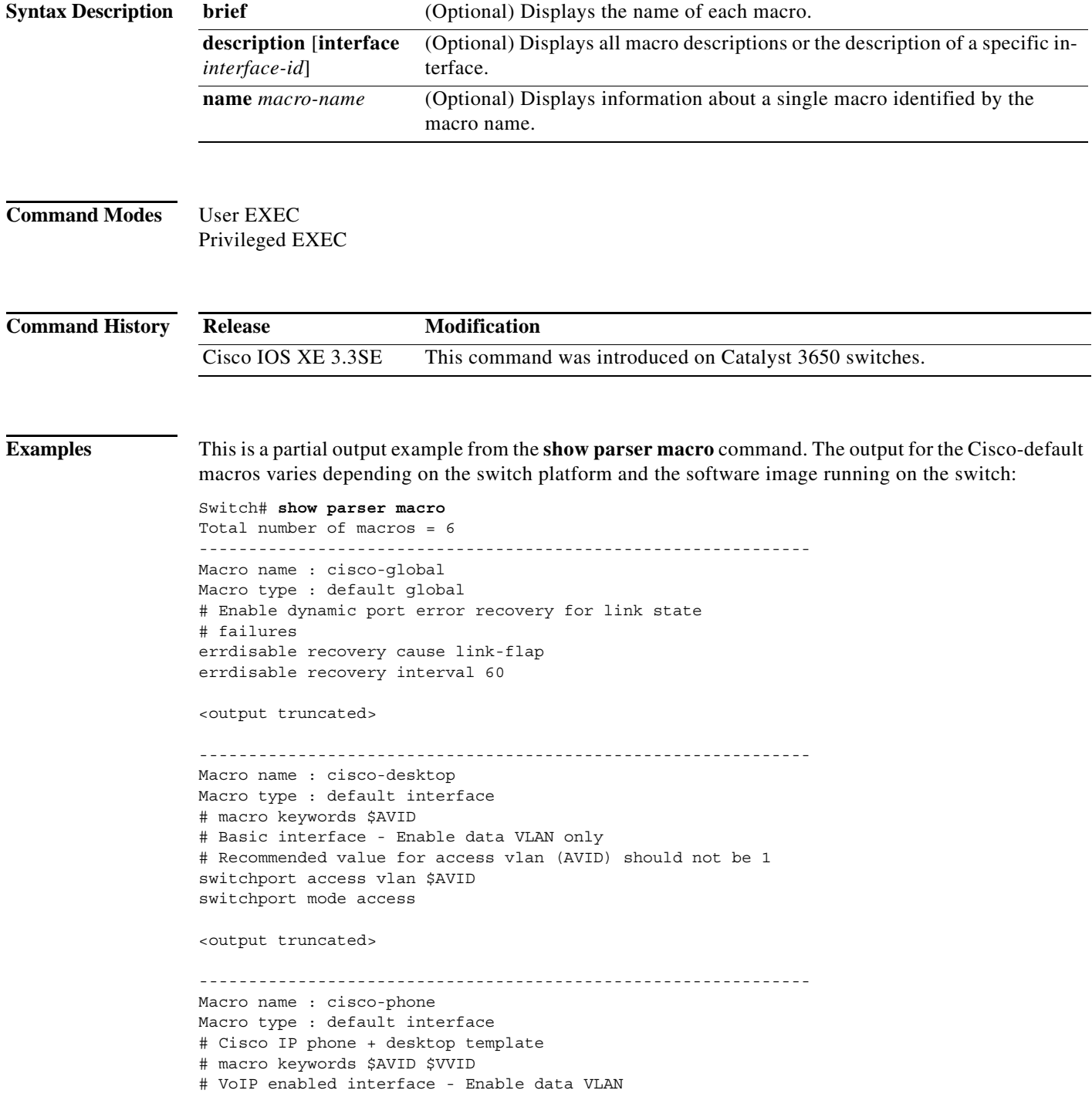

```
# and voice VLAN (VVID)
# Recommended value for access vlan (AVID) should not be 1
switchport access vlan $AVID
switchport mode access
<output truncated>
             --------------------------------------------------------------
Macro name : cisco-switch
Macro type : default interface
# macro keywords $NVID
# Access Uplink to Distribution
# Do not apply to EtherChannel/Port Group
# Define unique Native VLAN on trunk ports
# Recommended value for native vlan (NVID) should not be 1
switchport trunk native vlan $NVID
<output truncated>
--------------------------------------------------------------
Macro name : cisco-router
Macro type : default interface
# macro keywords $NVID
# Access Uplink to Distribution
# Define unique Native VLAN on trunk ports
# Recommended value for native vlan (NVID) should not be 1
switchport trunk native vlan $NVID
<output truncated>
--------------------------------------------------------------
Macro name : snmp
Macro type : customizable
#enable port security, linkup, and linkdown traps
snmp-server enable traps port-security
snmp-server enable traps linkup
snmp-server enable traps linkdown
#set snmp-server host
snmp-server host ADDRESS
#set SNMP trap notifications precedence
snmp-server ip precedence VALUE
--------------------------------------------------------------
```
This is an example of output from the **show parser macro name** command:

```
Switch# show parser macro name standard-switch10
Macro name : standard-switch10
Macro type : customizable
macro description standard-switch10
# Trust QoS settings on VOIP packets
auto qos voip trust
# Allow port channels to be automatically formed
channel-protocol pagp
```
This is an example of output from the **show parser macro brief** command:

Switch# **show parser macro brief** default global : cisco-global default interface: cisco-desktop default interface: cisco-phone default interface: cisco-switch default interface: cisco-router

customizable : snmp

This is an example of output from the **show parser macro description** command:

Switch# **show parser macro description** Global Macro(s): cisco-global Interface Macro Description(s) -------------------------------------------------------------- Gi1/0/1 standard-switch10 Gi1/0/2 this is test macro --------------------------------------------------------------

This is an example of output from the **show parser macro description interface** command:

Switch# **show parser macro description interface gigabitethernet1/0/2** Interface Macro Description -------------------------------------------------------------- Gi1/0/2 this is test macro --------------------------------------------------------------

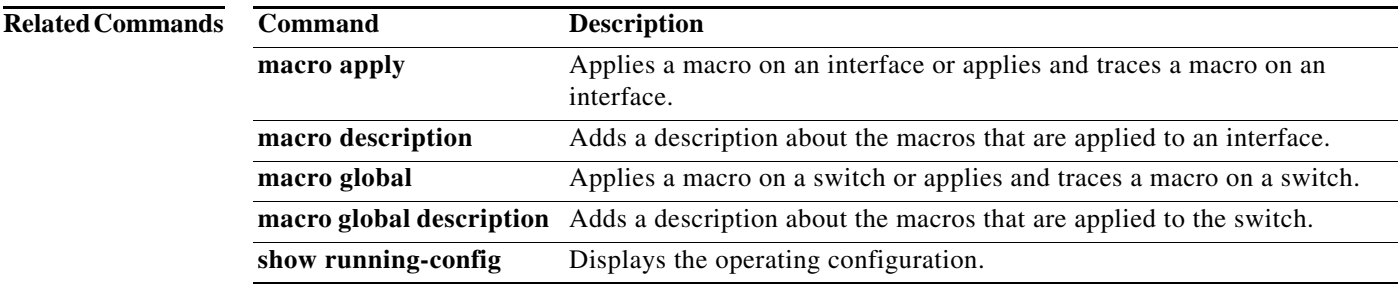

Г

## <span id="page-32-0"></span>**show shell**

**Syntax Description Command Modes** User EXEC Privileged EXEC **Command History Examples** This example shows how to use the **show shell** *triggers* privileged EXEC command to view the event triggers in the switch software: Switch# **term shell** Switch# **show shell triggers** User defined triggers --------------------- Built-in triggers ----------------- Trigger Id: CISCO\_CUSTOM\_EVENT Trigger description: Custom macroevent to apply user defined configuration Trigger environment: User can define the macro Trigger mapping function: CISCO\_CUSTOM\_AUTOSMARTPORT Trigger Id: CISCO\_DMP\_EVENT Trigger description: Digital media-player device event to apply port configuration Trigger environment: Parameters that can be set in the shell - \$ACCESS\_VLAN=(1) The value in the parenthesis is a default value Trigger mapping function: CISCO\_DMP\_AUTO\_SMARTPORT Trigger Id: CISCO\_IPVSC\_EVENT Trigger description: IP-camera device event to apply port configuration Trigger environment: Parameters that can be set in the shell - \$ACCESS\_VLAN=(1) The value in parenthesis is a default value **environment** (Optional) Displays shell environment information. **functions** [**brief** | *shell\_function*] (Optional) Displays macro information. **• brief**—Names of the shell functions. **•** *shell\_function*—Name of a shell function. **triggers** (Optional) Displays event trigger information. **Release Modification** Cisco IOS XE 3.3SE This command was introduced on Catalyst 3650 switches.

**Usage Guidelines** The **show shell** command is a feature at the Cisco IOS level. You may first have to enable Cisco IOS

[http://www.cisco.com/en/US/docs/ios/netmgmt/configuration/guide/nm\\_ios\\_shell.pdf](http://www.cisco.com/en/US/docs/ios/netmgmt/configuration/guide/nm_ios_shell.pdf)

**show shell** [**environment** | **functions** [**brief** | *shell\_function*] | **triggers**]

information, see the Cisco IOS Shell configuration guide on Cisco.com:

To display shell information, use the **show shell** user EXEC command.

Shell by entering the **terminal shell** command before you can enter the **show shell** command. For more

Trigger mapping function: CISCO\_IP\_CAMERA\_AUTO\_SMARTPORT Trigger description: Last resortevent to apply port configuration Trigger environment: Parameters that can be set in the shell - \$ACCESS\_VLAN=(1) The value in the parenthesis is a default value Trigger mapping function: CISCO\_LAST\_RESORT\_SMARTPORT Trigger Id: CISCO\_PHONE\_EVENT Trigger description: IP-phone device event to apply port configuration Trigger environment: Parameters that can be set in the shell - \$ACCESS\_VLAN=(1) and  $$VOICE~VLAN=(2)$ , The value in the parenthesis is a default value Trigger mapping function: CISCO\_PHONE\_AUTO\_SMARTPORT Trigger Id: CISCO\_ROUTER\_EVENT Trigger description: Router device event to apply port configuration Trigger environment: Parameters that can be set in the shell - \$NATIVE\_VLAN=(1) The value in the parenthesis is a default value Trigger mapping function: CISCO\_ROUTER\_AUTO\_SMARTPORT Trigger Id: CISCO\_SWITCH\_ETHERCHANNEL\_CONFIG Trigger description: etherchannel parameter Trigger environment: \$INTERFACE LIST=(),\$PORT-CHANNEL ID=(), \$EC\_MODE=(),\$EC\_PROTOCOLTYPE=(), PORT-CHANNEL\_TYPE=() Trigger mapping function: CISCO\_ETHERCHANNEL\_AUTOSMARTPORT Trigger Id: CISCO\_SWITCH\_EVENT Trigger description: Switch device event to apply port configuration Trigger environment: Parameters that can be set in the shell - \$NATIVE\_VLAN=(1) The value in the parenthesis is a default value Trigger mapping function: CISCO\_SWITCH\_AUTO\_SMARTPORT Trigger Id: CISCO\_WIRELESS\_AP\_EVENT Trigger description: Autonomous ap device event to apply port configuration Trigger environment: Parameters that can be set in the shell - \$NATIVE\_VLAN=(1) The value in the parenthesis is a default value Trigger mapping function: CISCO\_AP\_AUTO\_SMARTPORT Trigger Id: CISCO\_WIRELESS\_LIGHTWEIGHT\_AP\_EVENT Trigger description: Lightweight-ap device event to apply port configuration Trigger environment: Parameters that can be set in the shell - \$ACCESS\_VLAN=(1) The value in the parenthesis is a default value Trigger mapping function: CISCO\_LWAP\_AUTO\_SMARTPORT Trigger Id: word Trigger description: word Trigger environment: Trigger mapping function:

This example shows how to use the **show shell functions** privileged EXEC command to view the built-in macros in the switch software:

```
Switch# show shell functions 
#User defined functions:
#Built-in functions:
function CISCO_AP_AUTO_SMARTPORT () {
       if [[ $LINKUP == YES ]]; then
              conf t
                     interface $INTERFACE
                           macro description $TRIGGER
                           switchport trunk encapsulation dot1q
                           switchport trunk native vlan $NATIVE_VLAN
                           switchport trunk allowed vlan ALL
                           switchport mode trunk
                           switchport nonegotiate
                           auto qos voip trust
                           mls qos trust cos
                          if [[ $LIMIT == 0 ]]; then
                              default srr-queue bandwidth limit
                           else
                               srr-queue bandwidth limit $LIMIT
fi the state of the filter of the state of the state of the state of the state of the state of the state of the
                            if [[ $SW_POE == YES ]]; then
                                 if [[ $AP125X == AP125X ]]; then
                                      macro description AP125X
                                      macro auto port sticky
                                     power inline port maximum 20000
film and the film of the film of the film of the film of the film of the film of the film of the film of the film of the film of the film of the film of the film of the film of the film of the film of the film of the film 
                            fi
                       exit
              end
       fi
      if [ \exists LINKUP == NO ] ; then
              conf t
                     interface $INTERFACE
                           no macro description
                           no switchport nonegotiate
                           no switchport trunk native vlan $NATIVE_VLAN
                           no switchport trunk allowed vlan ALL
                           no auto qos voip trust
                           no mls qos trust cos
                           default srr-queue bandwidth limit
                           if [[ $AUTH_ENABLED == NO ]]; then
                              no switchport mode
                              no switchport trunk encapsulation
fi the state of the filter of the state of the state of the state of the state of the state of the state of the
                           if [[ $STICKY == YES ]]; then
                                if [ \$SW POE == YES ] ; then
                                      if [[ $AP125X == AP125X ]]; then
                                          no macro auto port sticky
                                          no power inline port maximum
film and the state of the film of the state of the state of the state of the state of the state of the state of the state of the state of the state of the state of the state of the state of the state of the state of the st
film and the state of the film of the state of the state of the state of the state of the state of the state of the state of the state of the state of the state of the state of the state of the state of the state of the st
                           fi
                    exit
              end
       fi
}
<output truncated>
```
#### **Related Commands**

![](_page_35_Picture_62.jpeg)